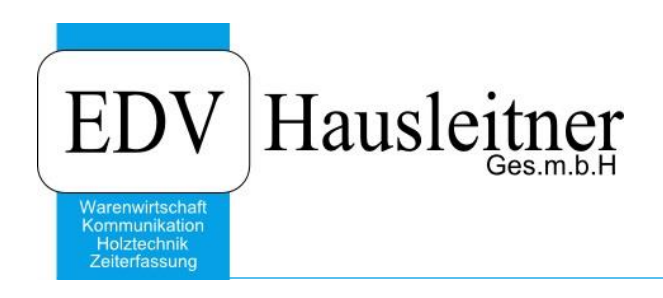

# **SONS092 TA IMPORT 1.1-03 13.03.2020**

ab WAWI-Version 4.1.6-77 24.02.2020

Video Link:

[https://youtu.be/I7VyZxMzQ\\_w](https://youtu.be/I7VyZxMzQ_w)

EDV Hausleitner GmbH Bürgerstraße 66, 4020 Linz www.edv-hausleitner.at

#### **Disclaimer**

Die in den Unterlagen enthaltenen Angaben und Daten können ohne vorherige Ankündigung geändert werden. Die in den Beispielen verwendeten Namen von Firmen, Organisationen, Produkten, Domänennamen, Personen, Orten, Ereignissen sowie E-Mail-Adressen sind frei erfunden. Jede Ähnlichkeit mit tatsächlichen Firmen, Organisationen, Produkten, Personen, Orten, Ereignissen, E-Mail-Adressen und Logos ist rein zufällig. Die Benutzer dieser Unterlagen sind verpflichtet, sich an alle anwendbaren Urgeberrechtsgesetze zu halten. Unabhängig von der Anwendbarkeit der entsprechenden Urheberrechtsgesetze darf ohne ausdrückliche schriftliche Genehmigung seitens EDV-Hausleitner GmbH kein Teil dieses Dokuments für irgendwelche Zwecke vervielfältigt werden oder in einem Datenempfangssystem gespeichert oder darin eingelesen werden.

Es ist möglich, dass die EDV-Hausleitner GmbH Rechte an Patenten, bzw. angemeldeten Patenten, an Marken, Urheberrechten oder sonstigem geistigen Eigentum besitzt, die sich auf den fachlichen Inhalt des Dokuments beziehen. Das Bereitstellen dieses Dokuments gibt Ihnen jedoch keinen Anspruch auf diese Patente, Marken, Urheberrechte oder auf sonstiges geistiges Eigentum.

Andere in diesem Dokument aufgeführte Produkt- und Firmennamen sind möglicherweise Marken der jeweiligen Eigentümer.

Änderungen und Fehler vorbehalten. Jegliche Haftung aufgrund der Verwendung des Programms wie in diesem Dokument beschrieben, wird seitens EDV-Hausleitner GmbH ausgeschlossen.

© 2020 EDV-Hausleitner GmbH

## **INHALTSVERZEICHNIS**

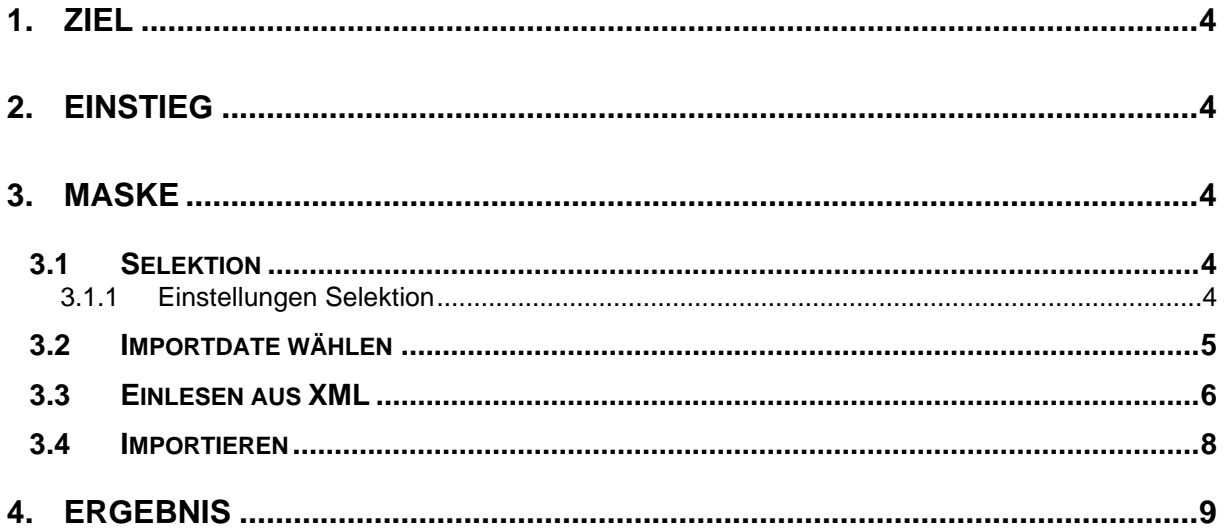

### <span id="page-3-0"></span>**1. Ziel**

Ziel von **SONS092 TA IMPORT** ist es, mit **SONS091 TA EXPORT** erstellte Dateien zu importieren und die technischen Aufträge in die gleiche WAWI-Datenbank einzulesen. Es ist nicht sinnvoll von Datenbank A mit SONS091 die Daten auszulesen und in Datenbank B einzuspielen. (Dann müssten ja alle Stammdaten nacherfasst werden)

## <span id="page-3-1"></span>**2. Einstieg**

<span id="page-3-2"></span>Unter Anwendungen → Zusatzmodule → SONS092 TA IMPORT öffnet man die Anwendung.

### **3. Maske**

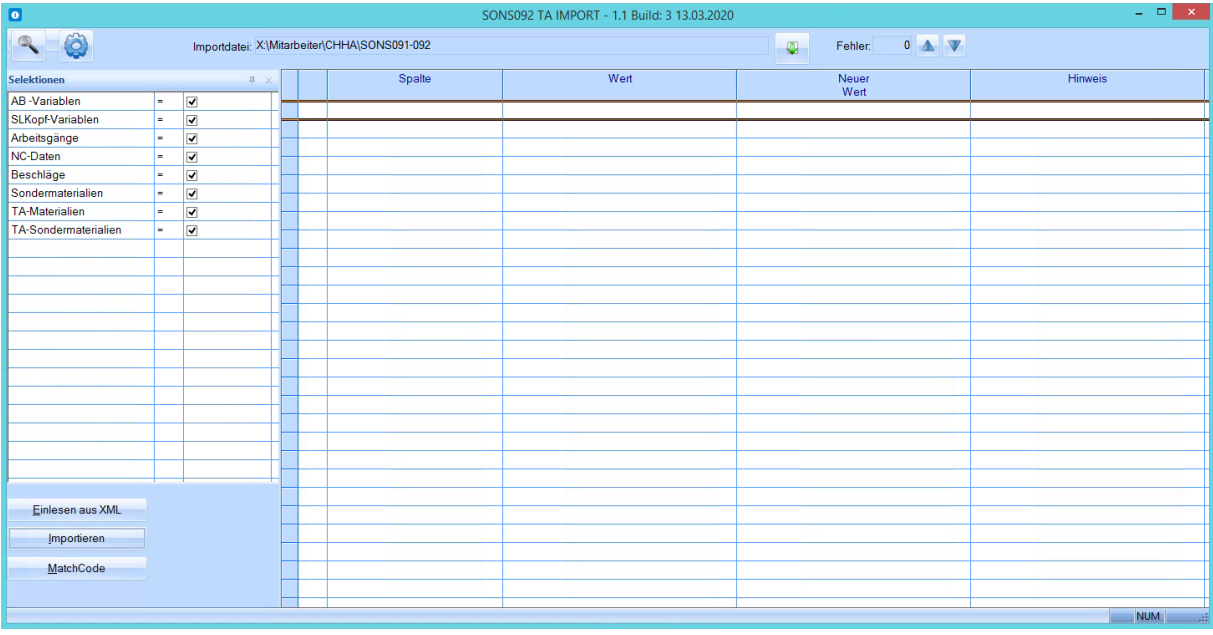

#### <span id="page-3-3"></span>**3.1 Selektion**

Bei der Selektion kann man auswählen, welche Daten aus der XML-Datei importieren werden.

<span id="page-3-4"></span>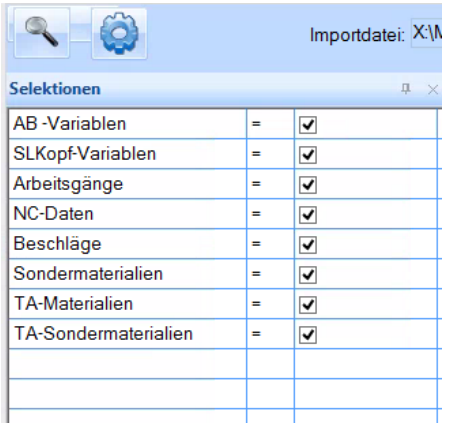

#### **3.1.1 Einstellungen Selektion**

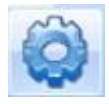

Mit einem Klick auf das Zahnrad oberhalb der Selektion kommt man in die Maske **Einstellungen Selektionen**.

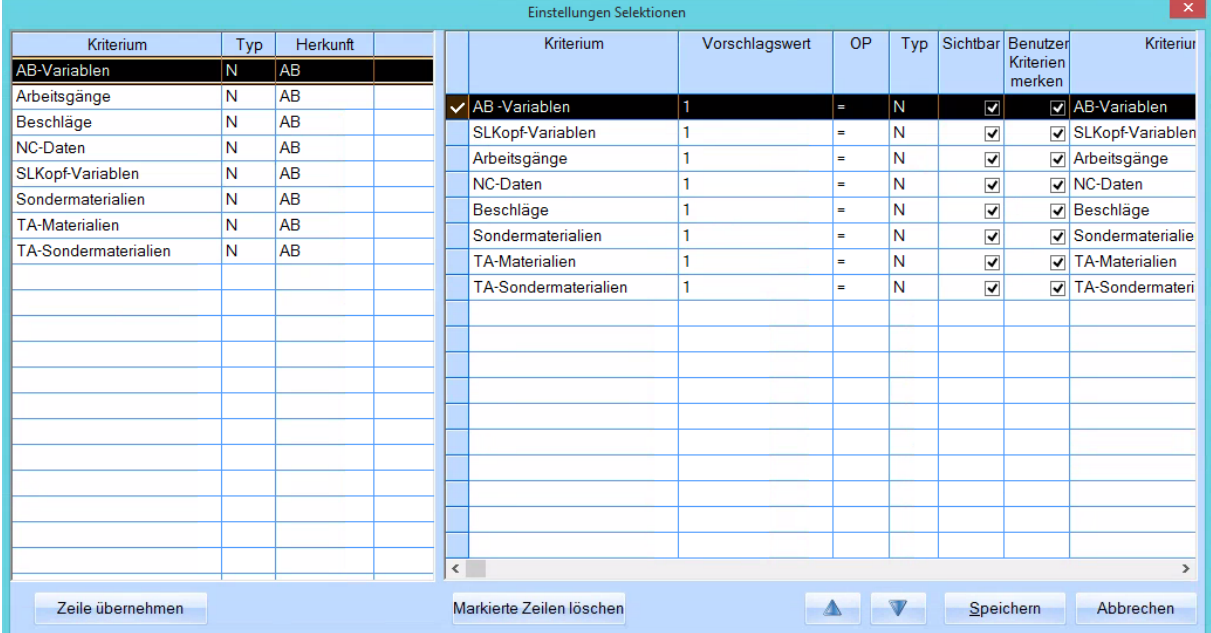

Die Selektionen sind nach Installation des SONS voreingestellt, können jedoch abgeändert werden.

Wenn man eine Selektion nie verwenden möchte, kann man die gewünschte Zeile markieren und mit **Markierte Zeilen löschen** entfernen.

#### <span id="page-4-0"></span>**3.2 Importdatei wählen**

Klicken Sie zum Auswählen der Importdatei auf den grünen Pfeil.

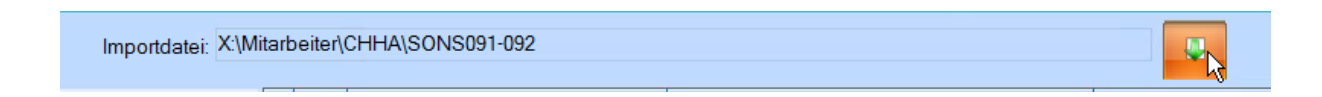

Es öffnet sich jenes Verzeichnis welches unter Administration → Globale Einstellungen → SONS092 definiert werden kann.

<span id="page-5-0"></span>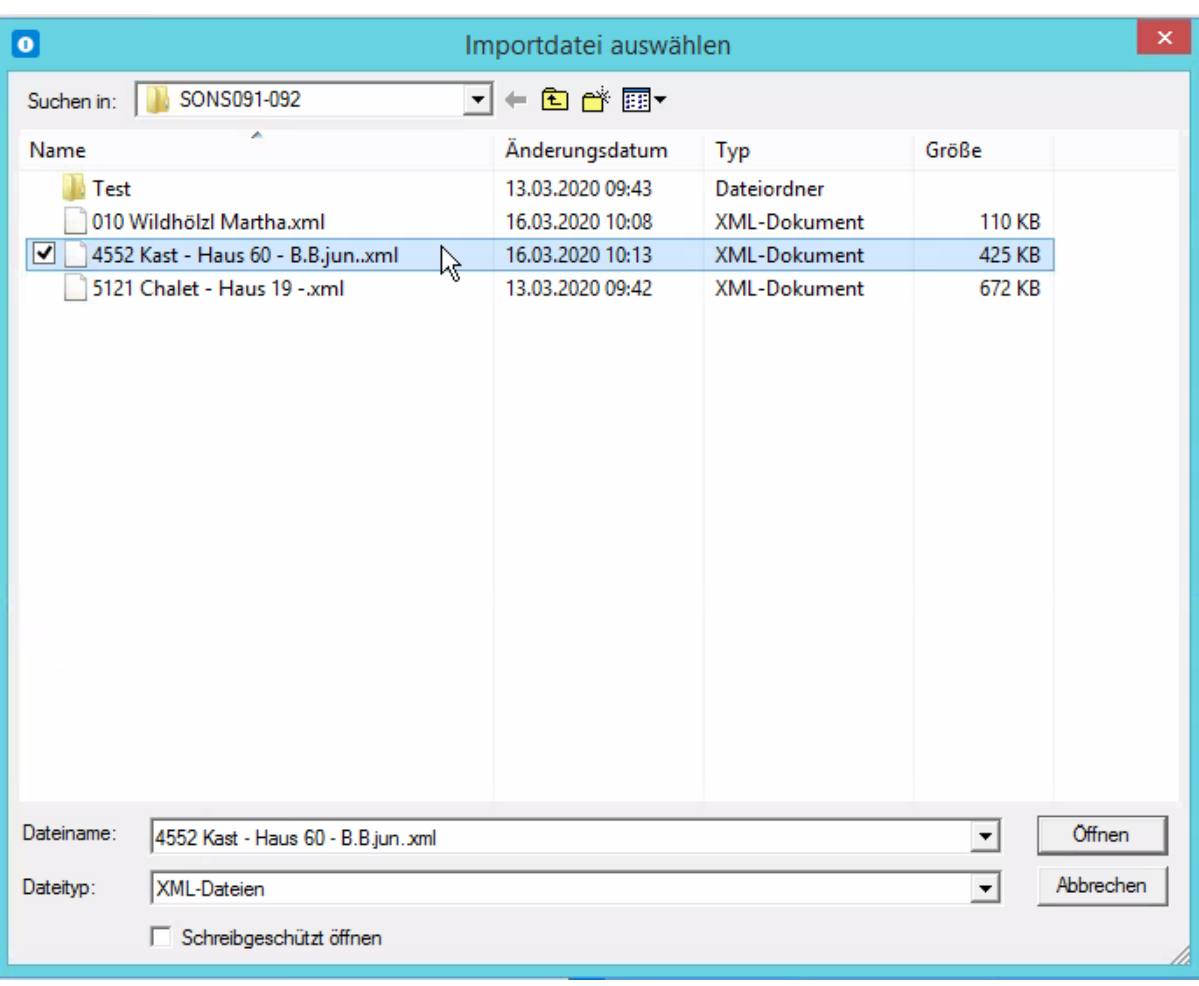

#### **3.3 Einlesen aus XML**

Mit einem Klick auf **Einlesen aus XML** wird die ausgewählte XML-Datei geprüft und alle **Fehler** bzw **Hinweise** aufgelistet.

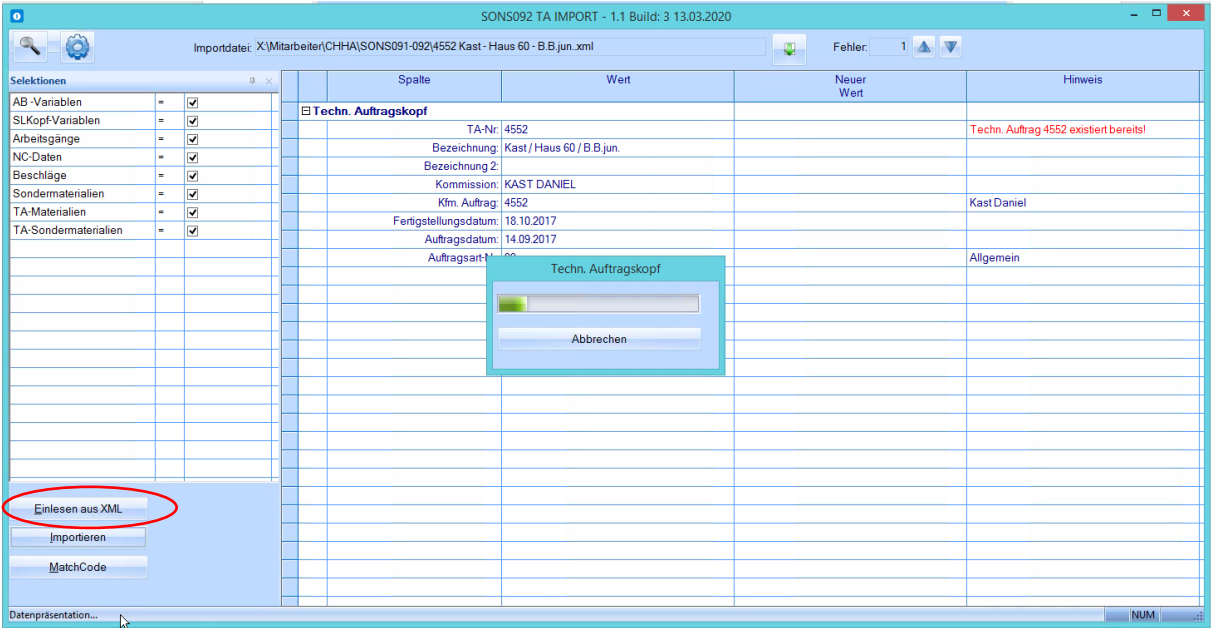

Hinweise, Fehler können sein:

- Technischer Auftrag existiert bereits
- Teilegruppe nicht vorhanden (wurde zb in der Zwischenzeit auf der Datenbank gelöscht)
- Artikel nicht vorhanden (Artikel wurde in der Zwischenzeit konvertiert)<br>- Usw
- Usw.

#### <span id="page-7-0"></span>**3.4 Importieren**

Um den Auftrag importieren zu können, muss man unter "TA-NR → Neuer Wert", die neue TA-Auftrags Nr. eingeben.

Man kann bereits beim Importieren folgende Felder manuell definieren:

- Bezeichnung
- Bezeichnung 2
- Kommission
- Kfm. Auftrag
- Fertigstellungsdatum
- Auftragsdatum
- Auftragsart

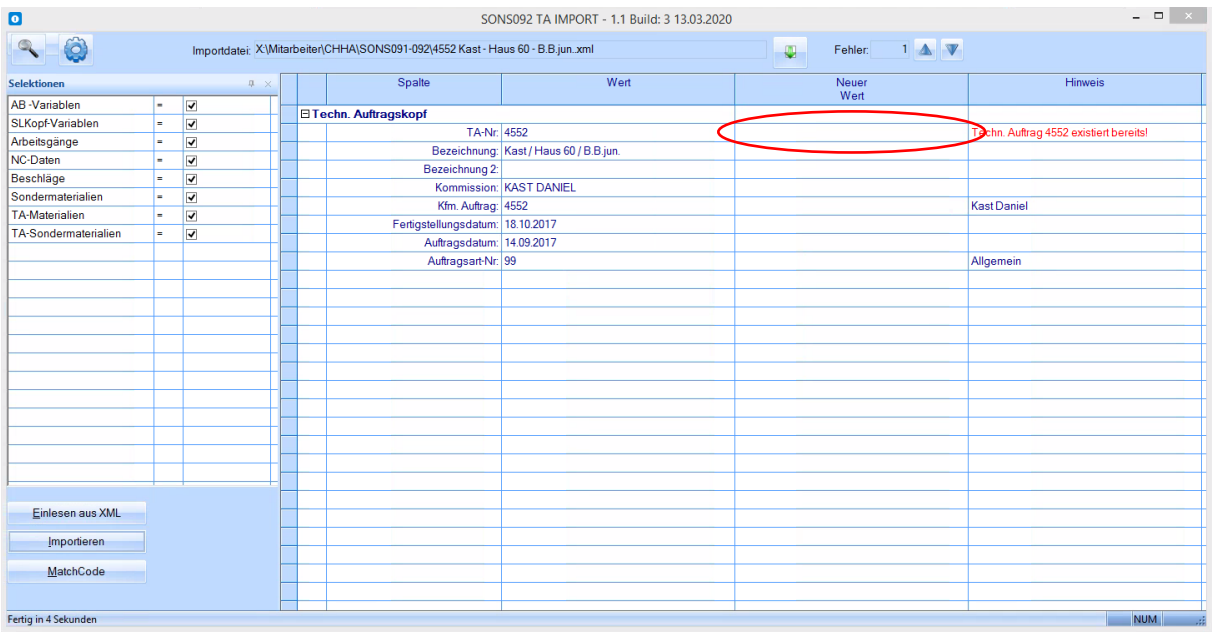

#### Mit einem Klick auf **Importieren** werden die XML-Datei und die neu eingegebenen Werte importiert.

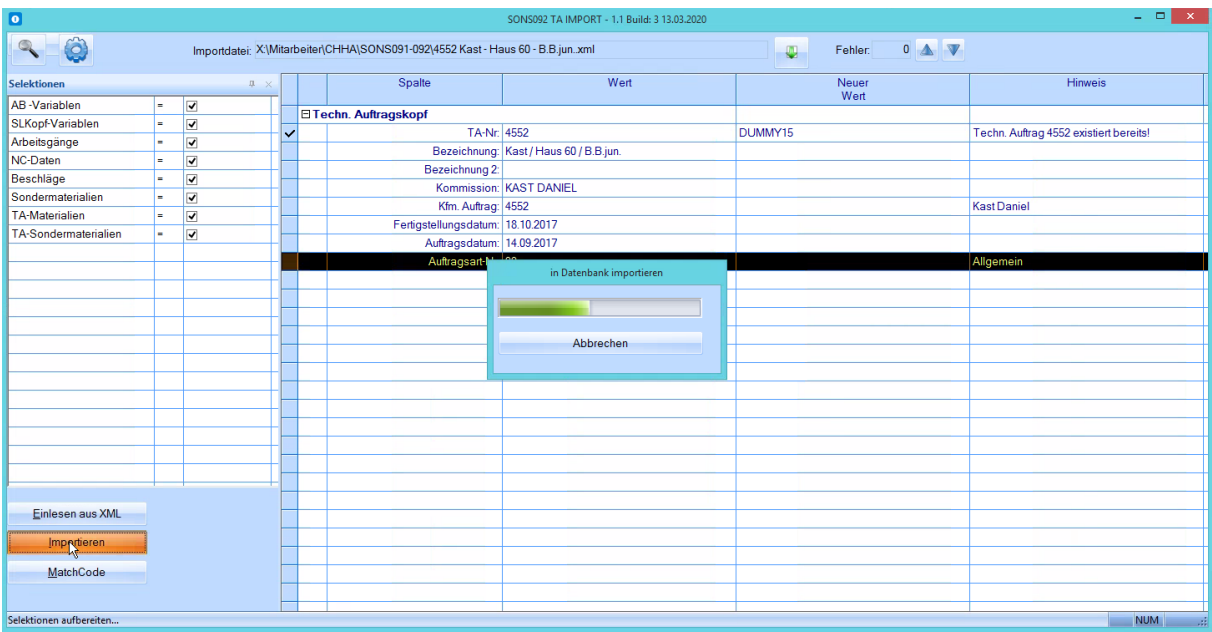

## <span id="page-8-0"></span>**4. Ergebnis**

Alle Dateien, die in eine XML-Datei exportiert worden sind, sind jetzt als neuer technischer Auftrag wieder importiert worden.

Ausnahmen: Bestellungen und Istzeiten (siehe Dokumentation SONS091 TA EXPORT)